# **Working on TGCC**

## **Table of Content**

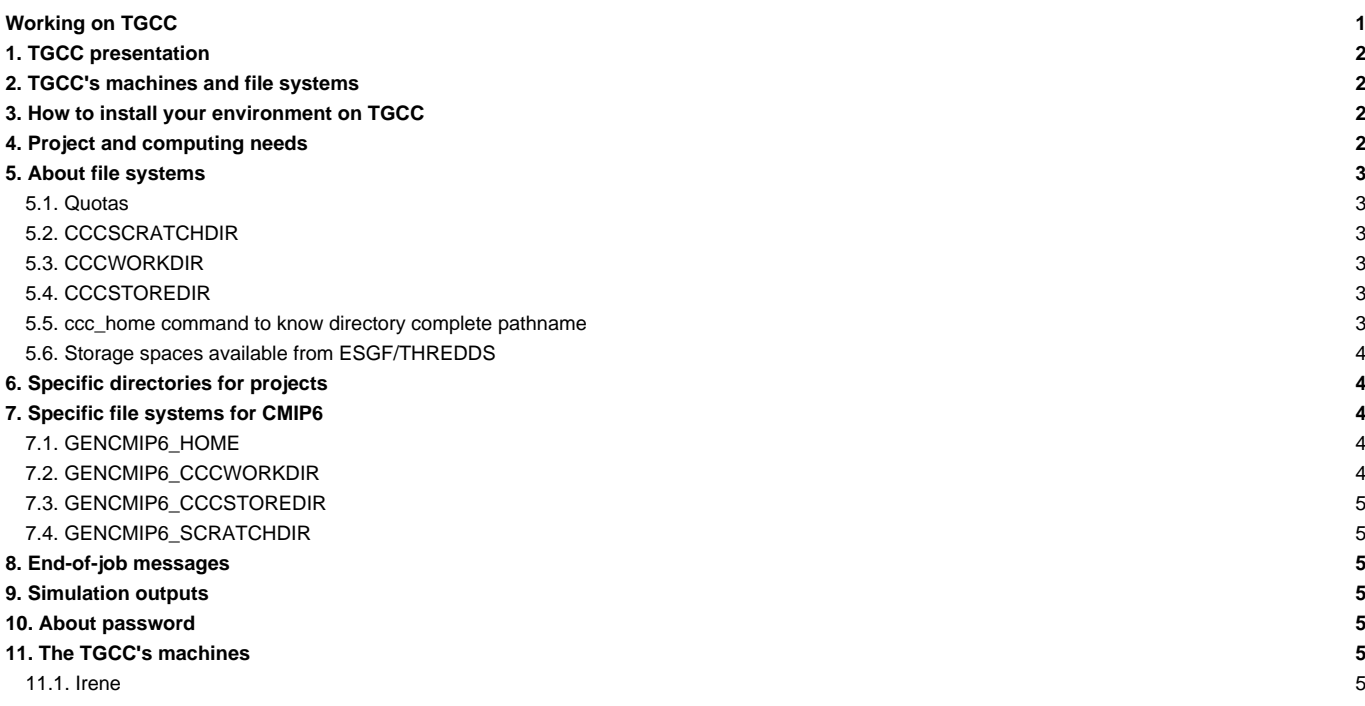

#### **1. TGCC presentation**

■<http://www-hpc.cea.fr/en/complexe/tgcc.htm>

## **2. TGCC's machines and file systems**

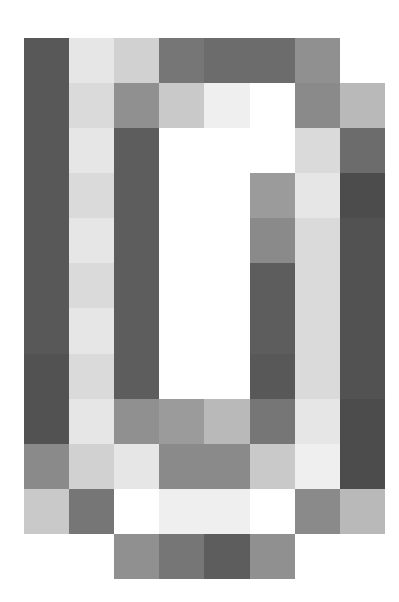

## **3. How to install your environment on TGCC**

- More information on the open-access website: <http://www-hpc.cea.fr/en/complexe/tgcc.htm> Online access to the machines' users manual (you will need a TGCC login and password): ■<https://www-tgcc.ccc.cea.fr/> .
- Online access to technical issues and news : **■<https://www-tgcc.ccc.cea.fr/en/news/index.html>**
- TGCC's machine is [Irène](https://forge.ipsl.fr/igcmg_doc/wiki/Doc/Env/TgccIrene) (Bull Skylake)
- Note: the **\$HOME/.snapshot** directory contains hourly, daily, and weekly backups of your \$HOME files.

It is important to take the time to install a comfortable and efficient environment.

We suggest the user to use the igcmg environment (in bash) with a copy of the bashrc in his HOME.

ryyy999@irene: cp ~igcmg/MachineEnvironment/irene/bashrc ~/.bashrc

Additionnaly, you can copy and complete the example of bashrc\_irene file to create your favorite environment (alias, module load ...). Don't forget to use it in .bashrc.

ryyy999@irene: cp ~igcmg/MachineEnvironment/irene/bashrc\_irene ~/.bashrc\_irene ryyy999@irene: vi ~/.bashrc # to point your own .bashrc\_irene

WARNING : if you have a ~/.profile file, it's better to remove it to avoid any problem during the execution of a simulation with libIGCM

In this environment is specified:

the path to the compiler tool fcm and to the rebuild tool which recombines output files from a parallel model:

export PATH=\$(ccc\_home -u igcmg)/Tools/fcm/bin:\$(ccc\_home -u igcmg)/Tools/irene/bin:\$PATH

the load of modules giving access to computing or post processing libraries and tools needed on our platform (done in ccc\_home -u igcmg/MachineEnvironment/irene/env\_atlas\_irene).

### **4. Project and computing needs**

• To find out the computing time used by the projects you are involved in (daily update):

ryyy999@irene: ccc\_myproject

• When you will create a job you need to specify in the header the project from which you will use computing time:

#MSUB -A genxxx

## **5. About file systems**

#### **5.1. Quotas**

To check the available and used storage capacities of HOME, CCCSCRATCHDIR, CCCWORKDIR and CCCSTOREDIR:

ryyy999@irene: ccc\_quota

On the Irene machine this command will also return the space used by scratch (a specificity of the Irene machine).

This command has been improved and gives a lot of information : quotas and usage of shared space, type and duration of exception.

#### **5.2. CCCSCRATCHDIR**

The \$CCCSCRATCHDIRdirectory is often cleaned and only files that are less than 40 days are stored.

#### **5.3. CCCWORKDIR**

The \$CCCWORKDIR directory corresponds to the \$WORKDIR directory on Irene. It is large but its content is not backed up. Don't forget to do a backup (tar) for important directories.

## **5.4. CCCSTOREDIR**

To manipulate the files in /ccc/store a few commands are useful:

```
# Demigrate a list of files on CCCSTOREDIR, see also "ccc_hsm -h"
ccc_hsm get $CCCSTOREDIR/FILE1 $CCCSTOREDIR/FILE2 ...
# Demigrate recursively the files from a CCCSTOREDIR directory, see also "ccc_hsm -h"
ccc_hsm get -r $CCCSTOREDIR/DIRECTORY
# Find out the used space on CCCSTOREDIR
cd $CCCSTOREDIR ; find . -printf "%y %s %p \n" | \
   awk '{ SUM+=$2 } END {print "SUM " SUM/1000000 " Mo " SUM/1000000000 " Go" }'
# or use --apparent-size with du :
du -sh --apparent-size
```
#### **5.5. ccc\_home command to know directory complete pathname**

ccc\_home could help you to find directory complete pathname for an other user or for you .

```
>ccc_home -h
ccc_home: Print the path of a user directory (default: home directory).
usage: ccc_home [ -H | -s | -t | -W | -x | -A | -a | -n] [-u user] [-d datadir]
             [-h, --help]
-H, --home : (default) print the home directory path ($HOME)
-s, -t, --cccscratch : print the CCC scratch directory path ($CCCSCRATCHDIR)
```

```
-X, --ccchome : print the CCC nfs directory path ($CCCHOMEDIR)
-W, --cccwork : print the CCC work directory path ($CCCWORKDIR)
-A, --cccstore : print the CCC store directory path ($CCCSTOREDIR)
-a, --all : print all paths
-u user : show paths for the specified user instead of the current user
-d datadir : show paths for the specified datadir
-n, --no-env : do not load user env to report paths
-h, --help : display this help and exit
> ccc_home -A -u ryyy999
/ccc/store/cont003/genXXX/ryyy999
```
#### **5.6. Storage spaces available from ESGF/THREDDS**

To store a file for the first time on esgf/thredds, you must ask for esgf/thredds write access by mail to the TGCC hotline access : hotline.tgcc@cea.fr. On Irene, files available on \$CCCWORKDIR are candidates to be available from ESGF/THREDDS:

- use thredds\_cpcommand
- files will be hardlinked here : /ccc/work/cont003/thredds/login

From a server web : ■[https://vesg.ipsl.upmc.fr/thredds/catalog/work\\_thredds/catalog.html](https://vesg.ipsl.upmc.fr/thredds/catalog/work_thredds/catalog.html)

More information about output data available from ESGF/THREDDS [here.](https://forge.ipsl.fr/igcmg_doc/wiki/Doc/DataAnalyse)

#### **6. Specific directories for projects**

3 different spaces are available for each project : HOMEDIR, WORKDIR, SCRATCHDIR, STOREDIR.

#### **7. Specific file systems for CMIP6**

For gencmip6 project, and only for it, 3 more file systems and 4 more directories are available. Phase 1 have been installed in april 2016. Phase 2 and Phase 3 will come later in 2017 and 2018.

To use them, in interactive mode, you have to do : module load datadir/gencmip6.

Since libIGCM\_v2.8.1, if you set your project to gencmip6/devcmip6, they are automatically used in place of usual HOME, CCCWORKDIR, CCCSTOREDIR and CCCSCRATCHDIR : module switch dfldatadir dfldatadir/gencmip6 called from libIGCM.

#### **7.1. GENCMIP6\_HOME**

- 50 TB
- gencmip6 group quota
- dedicated to sources and scripts
- strongly recommanded for CMIP6 sources and simulations scripts
- regular snapshot are taken by the system. See \$GENCMIP6\_HOME/.snapshot Attention : you need an interactive connexion on a compute node :

```
> ccc_mprun -s -p standard -A devcmip6 -T 1800 -Q test
> cd
> . .bash_login
> cd .snapshot
> ls -l
total 44
drwxr-sr-x. 13 xxx gencmip6 4096 Dec 17 09:47 daily.2017-02-07_0010
drwxr-sr-x. 13 xxx gencmip6 4096 Dec 17 09:47 daily.2017-02-08_0010
...
```
#### **7.2. GENCMIP6\_CCCWORKDIR**

- 2.5 PB in phase 1, 5 PB in phase 2
- gencmip6 group quota
- dedicated to small output files (ATLAS, MONITORING)
- available through **Inttps://esgf.extra.cea.fr following work\_thredds**
- no backup

#### **7.3. GENCMIP6\_CCCSTOREDIR**

- 2.5 PB in phase 1, 5 PB in phase 2 and 14 PB on tape in phase 3
- gencmip6 group quota
- dedicated to large (more than 1GB) output files (Output, Analyse)
- available through **■<https://esgf.extra.cea.fr>following store\_thredds**
- linked with HSM (tapes)

#### **7.4. GENCMIP6\_SCRATCHDIR**

- same file system as GENCMIP6\_CCCWORKDIR
- used during batch execution (RUN\_DIR) and erased at the end of the execution
- regular cleaning after 40 days

## **8. End-of-job messages**

To receive the end-of-job messages sent by the job itself: end of simulation, error,... you must specify your address in the \$HOME/.forward file.

News in June 2018 : On Irene you have to duplicate a .forward for each project HOME.

## **9. Simulation outputs**

Final simulation outputs are stored in \$CCCSTOREDIR/IGCM\_OUT and on \$CCCWORKDIR/IGCM\_OUT regarding the ATLAS and MONITORING directories.

The esgf/thredd server on TGCC are available via:

- **Inttps://vesg.ipsl.upmc.fr/thredds/catalog/catalog.html, click on store, click on your login or directly :** ■<https://vesg.ipsl.upmc.fr/thredds/catalog/store/YOURLOGIN/catalog.html>and ATM (or an other component) for Analyse files (TS or SE)
- ■<https://vesg.ipsl.upmc.fr/thredds/catalog/catalog.html>, click on work, click on your login or directly : ■<https://vesg.ipsl.upmc.fr/thredds/catalog/work/YOURLOGIN/catalog.html> for ATLAS and MONITORING

#### **10. About password**

ccc\_password\_expiration helps you to know expiration date of your password. Currently password have to be changed one time per year.

```
> ccc_password_expiration
Password for xxxxx@USERS-CCRT.CCC.CEA.FR: PPPPPPPPPP
Your password will expire in 70 days on Fri Nov 22 08:42:59 2013
> ccc_password_expiration -h
Usage: ccc_password_expiration [username[@realm]]
```
## **11. The TGCC's machines**

#### **11.1. [Irene](https://forge.ipsl.fr/igcmg_doc/wiki/Doc/Env/TgccIrene)**

See the documentation for [Irene.](https://forge.ipsl.fr/igcmg_doc/wiki/Doc/Env/TgccIrene)